# **Лабораторна робота № 10 НАЛАГОДЖЕННЯ ТА ДОСЛІДЖЕННЯ РОБОТИ ПРОТОКОЛУ ДИНАМІЧНОГО КОНФІГУРУВАННЯ ВУЗЛІВ DHCP У МЕРЕЖІ НА БАЗІ ОБЛАДНАННЯ CISCO**

*Мета заняття:* ознайомитися з особливостями функціонування та налагодження роботи протоколу динамічного конфігурування вузлів DHCP на обладнанні Cisco; отримати практичні навички налагодження, моніторингу та діагностування роботи DHCP-сервера на базі маршрутизатора Cisco; отримати практичні навички налагодження, моніторингу та діагностування роботи DHCP-клієнтів різних ОС; дослідити процес роботи протоколу DHCP та процеси передачі даних у побудованій мережі.

#### **Теоретичні відомості**

### *Загальні відомості про технології та протоколи логічної адресації в ІР-мережах*

Для забезпечення ефективного функціонування будь-якого вузла в ІР-мережі його мережному адаптеру/інтерфейсу необхідно призначити такі параметри логічної адресації:

- ІР-адреса адаптера/інтерфейсу;
- маска/префікс мережі (підмережі);
- ІР-адреса шлюзу за замовчуванням;
- ІР-адреса DNS-сервера;
- ІР-адреса WINS-сервера.

Для функціонування вузла у локальній мережі, яка не має підключення до іншої мережі, достатньо призначати лише перші два параметри. Коли ж виникає потреба забезпечити міжмережний обмін між локальними мережами або підключення до глобальної мережі, необхідно встановлювати ІР-адресу шлюзу за замовчуванням. У деяких випадках таких адрес може бути кілька. Для забезпечення доступу до ресурсів серверів з використанням символьних доменних імен вузлів необхідно встановлювати ІР-адресу DNS-сервера. У більшості ОС передбачена можливість використання кількох ІРадрес DNS-серверів. ІР-адреса WINS-сервера необхідна в ОС

WIndows для зіставлення NetBIOS-імен комп'ютерів з IP-адресами. Нині служба WINS використовується досить рідко.

Призначення параметрів IP-адресації може здійснюватися як статично адміністратором, так динамічно з використанням спеціальних технологій та протоколів. Статично параметри призначаються вузлам, які постійно знаходяться у мережі. Це можуть бути як кінцеві вузли (сервери, стаціонарні робочі станції, мережні принтери тощо), так і комунікаційні пристрої (комутатори, маршрутизатори, точки доступу, міжмережні екрани тощо). Динамічно параметри призначаються вузлам, які мігрують між мережами. Це можуть бути переносні робочі станції, планшети тощо.

Для статичного призначення параметрів IP-адресації використовуються як графічні засоби ОС, так і відповідні команди, що виконуються у командному рядку. Наприклад, в ОС Unix/Linux застосовується команда **ifconfig**. Серед засобів динамічного призначення у першу чергу необхідно згадати такі технології та протоколи:

– технологія автоматичного самопризначення адрес APIPA (Automatic Private IP Addressing) відома також як IPAC (Internet Protocol Automatic Configuration) для вузлів ОС Windows або Zeroconf (Zero Configuration Networking) для вузлів ОС Linux;

– протокол динамічного конфігурування вузлів DHCP (Dynamic Host Configuration Protocol);

– протокол віддаленого завантаження BOOTP (Bootstrap Protocol).

Технологія APIPA реалізована як для IP версії 4, так і для ІР версії 6. У першому випадку передбачається самопризначення ІРадрес з адресного діапазону мережі  $169.254.0.0/16$ , у другому - з адресного діапазону мережі FE80::/64. Програмно технологія APIPA реалізована як складова DHCP-клієнта.

Протокол DHCP реалізовано за клієнт-серверною схемою. DHCP-клієнт звертається з запитами про надання адресної інформації до DHCP-сервера. DHCP-сервер обслуговує запити клієнтів, відстежує актуальність бази даних виданих і вільних адрес, контролює активність вузлів та виконує інші сервісні операції. Окрім сервера та клієнта в протоколі DHCP реалізується ще один вид вузла –

зв'язний агент, який використовується для пересилки запитів між клієнтами і серверами, що розташовані у різних ІР-мережах.

Блок-схема алгоритму функціонування DHCP-клієнта сучасної  $\overline{OC}$  (з підтримкою технології APIPA) наведена на рис. 1.

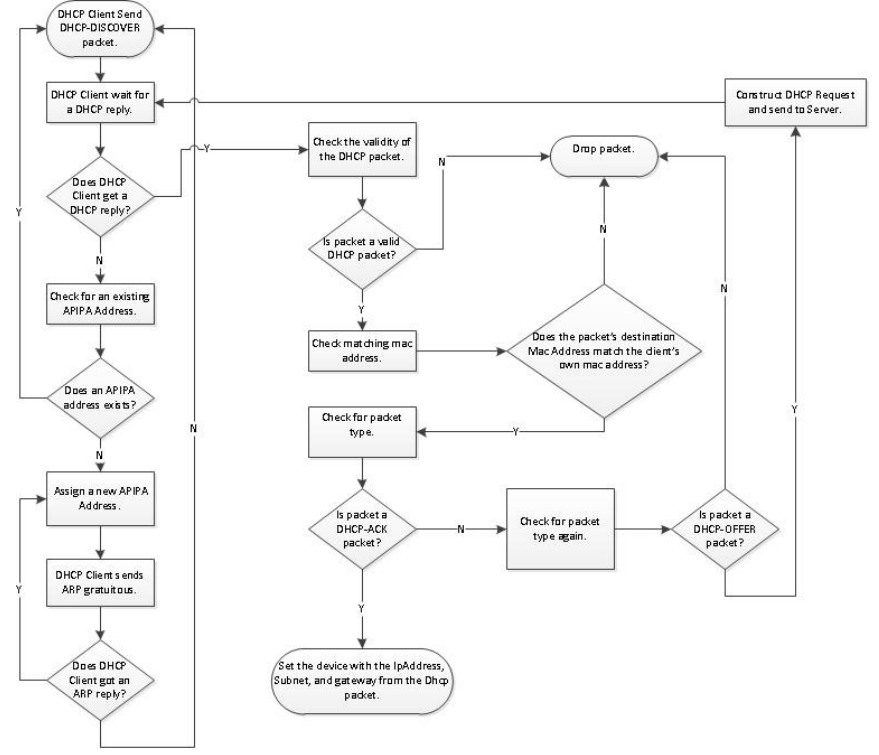

Рис. 1. Блок схема алгоритму функціонування DHCP-клієнта

Призначення параметрів ІР-адресації за допомогою засобів протоколу DHCP (надалі призначення ІР-адрес) може бути виконано одним з трьох способів:

– динамічне призначення ІР-адрес;

– автоматичне призначення ІР-адрес;

– ручне призначення ІР-адреси.

При динамічному призначенні ІР-адрес DHCP-сервер видає DHCP-клієнту будь-яку вільну ІР-адресу на обмежений час. При автоматичному призначенні ІР-адрес DHCP-сервер спочатку видає

DHCP-клієнту будь-яку вільну ІР-адресу, запам'ятовує параметри клієнта (фізичну, MAC-адресу) і при наступних спробах отримання адреси цим клієнтом видає лише її. При ручному призначенні ІРадреса призначається адміністратором DHCP-клієнту по його MACадресі, відповідність IP-адреса-MAC-адреса зберігається у відповідній базі даних чи файлі, а DHCP-сервер використовується лише для передачі IP-адреси. Якщо MAC-адреса вузла відсутня, то ІР-адреса на видається.

Кожен із способів має свої переваги і недоліки. Динамічне призначення ІР-адрес з одного боку забезпечує можливість швидкого призначення параметрів IP-адресації великій кількості клієнтів, а з іншого – дає можливість вузлу зловмисника безпроблемно отримати ІР-адресу, визначити всі параметри адресації мережі і на основі отриманої інформації надалі виконувати атаки на певні вузли чи групи вузлів мережі. Ручне призначення ІР-адрес з одного боку вимагає володіння повною інформацією про фізичні та логічні адреси вузлів та вимагає набагато більше часу на налагодження DHCPсервера, з іншого – забезпечує вищий рівень захисту, тобто ускладнює завдання зловмисникові.

Усі сучасні мережні серверні ОС, зокрема і ОС Windows Server, мають у своєму складі реалізовані розробниками DHCP-сервери. Усі сучасні мережні клієнтські ОС мають у своєму складі DHCPклієнти У багатьох ОС існує можливість встановлювати DHCPсервери сторонніх виробників. Перелік популярних реалізацій DHCP-серверів для різних ОС наведений у табл. 1.

Таблиця 1

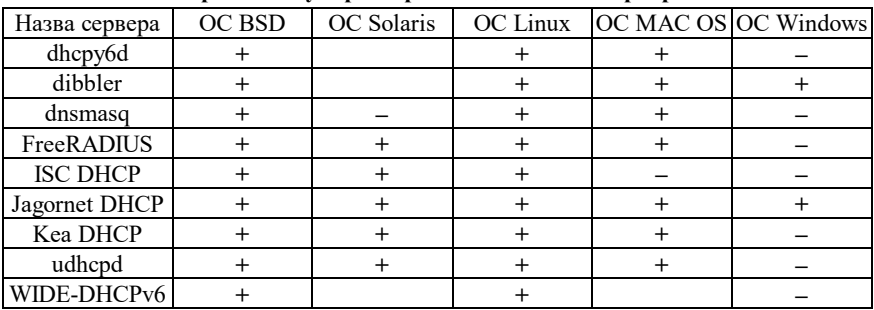

**Перелік популярних реалізацій DHCP-серверів**

Більшість сучасних виробників маршрутизаторів (зокрема Cisco, Huawei, Juniper) реалізовуються підтримку функціонування як DHCPсерверів, так і DHCP-клієнтів та зв'язних агентів на своїх пристроях.

# *Порядок налагодження DHCP-сервера на базі маршрутизатора Cisco*

У практиці побудови мереж маршрутизатор Cisco у більшості випадків налагоджується як DHCP-сервер, у деяких випадках – як зв'язний агент DHCP і досить рідко – як DHCP-клієнт. Налагодження функціонування DHCP-сервера на базі маршрутизатора Cisco згідно з рекомендаціями виробника складається із певних обов'язкових та необов'язкових етапів. Порядок виконання згаданих етапів є таким:

1. Включити функціонування DHCP-сервера на маршрутизаторі (залежно від ситуації, за замовчуванням запускається автоматично).

2. Налагодити DHCP Database Agent або відключити DHCP Conflict Logging (обов'язково).

3. Виключити ІР-адреси, які не будуть призначатися DHCPклієнтам (обов'язково).

4. Створити та налагодити набір (набори) ІР-адрес, які будуть призначатися DHCP-клієнтам (обов'язково).

5. Налагодити ручне призначення ІР-адрес (необов'язково).

6. Налагодити параметри завантажувального файла для даного DHCP-сервера (необов'язково).

7. Зазначити кількість перевірочних запитів протоколу ICMP (необов'язково).

8. Встановити значення тайм-ауту для перевірочних запитів протоколу ICMP (необов'язково).

При налагодженні зв'язного агента DHCP для даного порядку додаються наступні етапи :

1. Активувати Cisco IOS DHCP-клієнта на інтерфейсах Ethernet/Fast Ethernet ... (необов'язково).

2. Налагодити параметри імпорту опцій DHCP-сервера та автоконфігурування (необов'язково).

3. Налагодити параметри опцій зв'язного агента DHCP в повідомленнях BOOTREPLY (необов'язково).

4. Налагодити параметри політики передачі для зв'язного агента DHCP (необов'язково).

5. Активувати додаткові можливості зв'язного агента DHCP (необов'язково).

На практиці можливе застосування іншого порядку.

# *Команди налагодження DHCP-сервера на базі маршрутизатора Cisco*

Включення функціонування DHCP-сервера на маршрутизаторі Cisco виконується командою **service dhcp**. Виключення — командою **no service dhcp**. За замовчуванням на маршрутизаторі Cisco DHCP-сервер є включеним. Якщо використання DHCP-сервера не планується, то з метою підвищення рівня захисту пристрою рекомендується даний функціонал відключати.

Основною командою, від якої походить більшість команд для налагодження засобів протоколу DHCP у Cisco IOS є команда **ip dhcp**. Перелік та призначення похідних команд можна отримати за допомогою інтерактивної довідки командного рядка. Слід зауважити, що для різних моделей маршрутизаторів, версій IOS та наборів властивостей, переліки можуть відрізнятися. У більшості випадків у режимі конфігурування протоколу маршрутизації доступними є такі команди **ip dhcp aaa**, **ip dhcp binding**, **ip dhcp bootp**, **ip dhcp class**, **ip dhcp compatibility**, **ip dhcp conflict**, **ip dhcp database**, **ip dhcp excluded-address**, **ip dhcp limit**, **ip dhcp limited-broadcast-address**, **ip dhcp ping**, **ip dhcp pool**, **ip dhcp relay**, **ip dhcp smart-relay**, **ip dhcp update**, **ip dhcp use**. У деяких випадках використовуються і інші команди. Призначення та синтаксис основних команд наведено нижче.

Створення або редагування набору (пулу) адрес, які будуть видаватися DHCP-клієнтами, виконується командою **ip dhcp pool**. Після виконання даної команди здійснюється перехід до режиму налагодження протоколу DHCP. У цьому режимі наявно більше ніж 25 команд, які стосуються різних аспектів налагодження пулу адрес протоколу DHCP.

Після переходу до режиму налагодження протоколу DHCP наступним кроком є зазначення IP-адреси та маски (префікса) мережі,

адреси якої будуть призначатися DHCP-клієнтам. Для цього використовується команда **network**. Ще одним важливим кроком є зазначення ІР-адреси шлюзу за замовчуванням для даної мережі. Для цього використовується команда **default-router**. Можливе використання до 8 шлюзів. На практиці достатньо одного. Наступними (необов'язковими) кроками є зазначення сервера (серверів) служб DNS, WINS, а також типу вузлів NetBIOS для WINS. Для цього виконуються відповідно команди **dns-server**, **netbios-name-server**, **netbios-node-type**. ІР-адреси, що вказуються як параметри цих команд, можуть належати іншим мережам. DHCP-сервер може також видавати назву домену. Для цього використовується команда **domain-name**. Важливим параметром налагодження DHCPмаршрутизатора є час, на який виділяється ІР-адреса, відомий також як час оренди адреси. Для його налагодження використовується команда **lease**.

Для вилучення з пулу ІР-адрес, які не будуть призначатися, використовується команда **ip dhcp excluded-address**. Цією командою можна вилучити як одну адресу, так і певний діапазон адрес. З метою усунення конфліктів вилучення ІР-адрес рекомендується виконувати перед створенням пулу.

Перед виділенням ІР-адреси з пулу алгоритмом роботи DHCPсервера передбачена попередня перевірка, чи дійсно дана адреса є вільною. Для цього DHCP-сервер двічі посилає ICMP-запит за даною адресою. Якщо відповіді на запит немає, то DHCP-сервер вважає, що адреса є вільною і надає її клієнтові. Параметри даної перевірки (кількість запитів, інтервал між ними) можна змінити. Для цього використовуються команди **ip dhcp ping packets** та **ip dhcp ping timeout**. Для активації/деактивації журналювання конфліктів адрес використовується команда **ip dhcp conflict logging**.

Одним з режимів роботи DHCP є ручне призначення ІР-адрес. У цьому випадку для кожного клієнта формується окремий пул і в цьому пулі за допомогою спеціалізованих команд проводиться налагодження призначення адреси. Для налагодження ручного призначення ІР-адрес використовуються спеціальні команди **host**, **clientidentifier**, **client-name**. Для зазначення ІР-адреси шлюзу за замовчуванням, ІР-адрес DNS-сервера та WINS-сервера використовуються вищезгадані команди **default-router**, **dns-server**, **netbios-name-server** та деякі інші.

Завантаження конфігурації для DHCP-сервера можливе з внутрішнього (Flash-пам'ять) або зовнішнього джерела (TFP, TFTP, RCP-сервери). Для цього використовуються команди **bootfile** та **ip dhcp database**.

Синтаксис команди **ip dhcp pool** (режим глобального конфігурування):

#### **ip dhcp pool** *name*,

де *name* – текстова назва (англійською мовою) набору ІР-адрес, які будуть призначатися.

Синтаксис команди **network** (режим конфігурування протоколу DHCP):

# **network** *network\_IP-address* **[***network\_mask* **| /***prefix-length***]**, де *network\_IP-address* – ІР-адреса мережі, з якої призначаються ІРадреси вузлам;

*network\_mask* – маска мережі для ІР-адреси, що призначається, записана у звичайній формі (необов'язково, може вказуватися префікс);

*prefix-length* – довжина префікса для ІР-адреси, що призначається (необов'язково, може вказуватися маска).

Синтаксис команди **domain-name** (режим конфігурування протоколу DHCP):

#### **domain-name** *domain\_name*,

де *domain\_name* – текстова назва домену для клієнта.

Синтаксис команди **default-router** (режим конфігурування протоколу DHCP):

### **default-router** *IP-address* **[***IP-address2* **...** *IP-address8***]**,

де *IP-address* – ІР-адреса першого шлюзу за замовчуванням;

*IP-address2 ... –* ІР-адреса наступного шлюзу за замовчуванням.

Синтаксис команд **dns-server**, **netbios-name-server** аналогічний синтаксису команди **default-router**.

Синтаксис команди **netbios-node-type** (режим конфігурування протоколу DHCP):

#### **netbios-node-type** *type*,

де *type* – тип вузла NetBIOS (може набувати значень **b-node**, **pnode**, **m-node**, **h-node**); рекомендоване значення **h-node**.

Синтаксис команди **lease** (режим конфігурування протоколу DHCP):

# **lease {***days* **[***hours***][***minutes***] | infinite}**,

де *days* – кількість днів оренди;

*hours* – кількість годин оренди (необов'язково);

*minutes* – кількість хвилин оренди (необов'язково);

**infinite** – час оренди необмежений.

Синтаксис команди **host** (режим конфігурування протоколу DHCP): **host** *IP-address* **[***network\_mask* **| /***prefix-length***]**,

де *IP-address* – ІР-адреса, яка виділяється вузлові;

*network\_mask* – маска мережі для ІР-адреси, що призначається, записана у звичайній формі (необов'язково, може вказуватися префікс);

*prefix-length* – довжина префікса для ІР-адреси, що призначається (необов'язково, може вказуватися маска).

Синтаксис команди **client-identifier** (режим конфігурування протоколу DHCP):

### **client-identifier** *unique-identifier*,

де *unique-identifier* – унікальний семибайтний ідентифікатор клієнта записаний у шістнадцятковій формі; формується як байт, що позначає середовище (для Ethernet – 01h) та фізична (МАС) адреса клієнта.

Синтаксис команди **client-name** (режим конфігурування протоколу DHCP): **client-name** *client\_name*,

де *client\_name* – текстовий ідентифікатор клієнта.

Синтаксис команди **ip dhcp excluded-address** (режим глобального конфігурування):

### **ip dhcp excluded-address** *low\_IP\_address* **[***high\_IP\_address***]**,

де *low\_IP\_address* – початкова ІР-адреса діапазону (вона вказується також у випадку, якщо вилучається одна адреса);

*high\_IP\_address* – кінцева ІР-адреса діапазону.

Синтаксис команди **ip dhcp ping packets** (режим глобального конфігурування):

# **ip dhcp ping packets** *number*,

де *number* **–** кількість перевірочних запитів, за замовчуванням – 2.

Синтаксис команди **ip dhcp ping timeout** (режим глобального конфігурування):

**ip dhcp ping timeout** *interval*,

де *interval* **–** значення інтервалу між перевірочними запитами; зазначається у мілісекундах; за замовчуванням – 500 мс.

Синтаксис команди **ip dhcp conflict logging** (режим глобального конфігурування):

# **ip dhcp ping conflict logging**.

Команда не має параметрів.

З синтаксисом та особливостями використання решти команд можна ознайомитися у технічній документації.

# *Команди моніторингу, діагностики та керування процесом роботи складових протоколу DHCP на маршрутизаторі Cisco*

Для моніторингу та діагностики роботи протоколу DHCP на маршрутизаторах Cisco використовуються як команди загального призначення, так і спеціалізовані команди. Серед команд загального призначення можна виділити такі команди: **show running-config**, **show startup-config**, **show interface** *interface-type interface-id*. Остання команда дає змогу визначити яким чином призначена ІРадреса відповідному інтерфейсу. Перелік спеціалізованих команд є відносно невеликим і включає такі команди як: **show ip dhcp binding**, **show ip dhcp conflict**, **show ip dhcp database**, **show ip dhcp import**, **show ip dhcp pool**, **show ip dhcp relay**, **show ip dhcp server statistics**.

Важливими командами, які допомагають зрозуміти процеси передачі повідомлень протоколу є команди трасування такі як: **debug ip dhcp server class**, **debug ip dhcp server events**, **debug ip dhcp server linkage**, **debug ip dhcp server packet**. Також важливими є команди, які дають змогу впливати на процес роботи складових протоколу такі як: **clear ip dhcp binding**, **clear ip dhcp conflict**, **clear ip dhcp pool**, **clear ip dhcp server statistics**, **clear ip dhcp subnet**.

Узагальнений перелік команд моніторингу, діагностики та керування процесом роботи складових протоколу DHCP на маршрутизаторі Cisco наведений у табл. 2.

Таблиня 2

| Команда               | Призначення                                                 |  |  |  |  |  |  |
|-----------------------|-------------------------------------------------------------|--|--|--|--|--|--|
| Команди show ip dhep  |                                                             |  |  |  |  |  |  |
| show ip dhep binding  | Виведення інформації про видані вузлам IP-адреси            |  |  |  |  |  |  |
| show ip dhep conflict | Виведення інформації про конфлікти при виділенні IP-адрес   |  |  |  |  |  |  |
| show ip dhcp database | Виведення інформації про розміщення та стан бази даних DHCP |  |  |  |  |  |  |
| show ip dhep import   | Виведення інформації про імпортовані параметри протоколу    |  |  |  |  |  |  |
| show ip dhep pool     | Виведення інформації про параметри та стан викорис-         |  |  |  |  |  |  |
|                       | тання пулів IP-адрес                                        |  |  |  |  |  |  |
| show ip dhep relay    | Виведення інформації про роботу зв'язного агента DHCP       |  |  |  |  |  |  |
| show ip dhcp server   | Виведення статистичної інформації про роботу DHCP-          |  |  |  |  |  |  |
| statistics            | сервера                                                     |  |  |  |  |  |  |

**Перелік команд моніторингу, діагностики та керування процесом роботи складових протоколу DHCP на маршрутизаторі Cisco**

Закінчення табл. 2

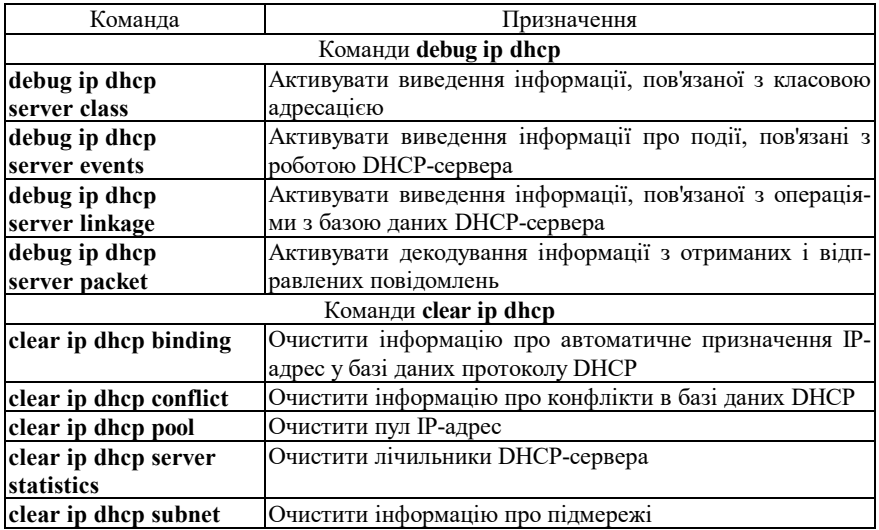

### *Налагодження, моніторинг та діагностика роботи DHCP-клієнтів сучасних мережних ОС*

Більшість сучасних мережних клієнтських ОС мають вбудовані засоби динамічного отримання параметрів IP-адресації. В ОС Windows наявний реалізований у вигляді служби DHCP-клієнт, який дає змогу вирішувати питання призначення адрес як за допомогою технології APIPA, так і за допомогою протоколу DHCP. Окрім цього, на нього покладаються завдання по реєстрації і оновленню DNS-записів. За замовчуванням служба DHCP-клієнта ОС Windows запускається автоматично. При потребі можливе її відключення стандартними засобами.

Визначити актуальні параметри ІР-адресації певного мережного адаптера чи підключення в ОС Windows можна як за допомогою засобів графічного інтерфейсу, так і з використанням командного рядка. Основним засобом в останньому випадку є команда **ipconfig**. Найбільш інформативним варіантом команди є використання з параметром **/all** – команда **ipconfig /all**. Для керування процесом модифікації параметрів ІР-адресації мережного адаптера/підключення також використовується команда **ipconfig** з відповідними параметрами: параметр **/release** призначений для вивільнення адреси, пара-

метр **/renew** – для отримання нових параметрів IP-адресації або їх оновлення. Більш детальну інформацію про застосування команди можна отримати за допомогою довідки ОС.

Для ОС Unix/Linux реалізовано кілька програмних реалізацій DHCP-клієнтів. Для ОС, які орієнтовані на використання мінімуму обчислювальних ресурсів (наприклад, вбудованих систем), розроблено DHCP-клієнт Udhcpc (µDHCPc, Micro DHCP Client). Цей клієнт застосовується у таких відомих системах як Busybox, Linux MicroСore, Linux TinyCore. Програмно DHCP-клієнт Udhcpc реалізований у вигляді однойменної утиліти. Параметри роботи **udhcpc** зберігаються у відповідних конфігураційних файлах. Для багатьох популярних ОС Linux, наприклад, ОС Debian, розроблена стандартна утиліта **dhclient**. Запуск DHCP-клієнта у більшості випадків в ОС Linux виконується автоматично.

Визначити актуальні параметри ІР-адресації певного мережного адаптера чи підключення в ОС Linux, як і в ОС Windows можна як за допомогою засобів графічного інтерфейсу (якщо він підтримується), так і з використанням командного рядка. Основним засобом в останньому випадку є команда **ifconfig**. На відміну від утиліти ОС Windows **ipconfig** ця команда не така інформативна, тому доводиться використовувати інші команда, наприклад, для виведення маршруту за замовчуванням – команду **route**. Функціональні можливості **ifconfig** теж відрізняються від **ipconfig**. За допомогою **ifconfig** неможливо керувати процесом вивільнення чи оновлення параметрів IPадресації – для цього необхідно скористатися утилітою **dhclient** з відповідними параметрами: параметр **-r** призначений для вивільнення адреси, параметр **-v** – для отримання нових параметрів IPадресації або їх оновлення. Для отримання повної інформації стосовно параметрів ІР-адресації для різновидів ОС Unix/Linux рекомендується використовувати технічну документацію.

Мережний пристрій Cisco (маршрутизатора, комутатор тощо) в певних випадках теж може бути DHCP-клієнтом. Найпростіший спосіб у такому разі налагодити динамічне отримання параметрів IP-адресації – на обраному інтерфейсі у режимі конфігурування інтерфейсу виконати команду **ip address dhcp**. Можливі і інші способи, особливості їх використання описані у технічній документації.

# *Модельний приклад налагодження функціонування DHCP-сервера на базі маршрутизатора Cisco*

Розглянемо специфіку налагодження роботи протоколу DHCP для мережі, схема якої наведена на рис. 2. Параметри ІР-адресації комутатора та маршрутизатора призначені статично. У даній мережі передбачається функціонування одного сервера та одного мережного принтера, параметри ІР-адресації яких призначені статично та 7 робочих станцій, параметри ІР-адресації яких призначаються динамічно.

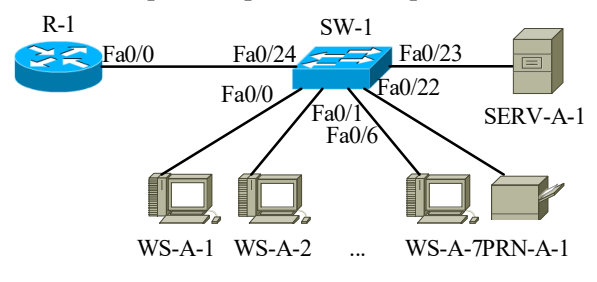

Рис. 2. Приклад мережі

При побудові даної мережі для з'єднання пристроїв використано дані табл. 3.

Таблиня 3

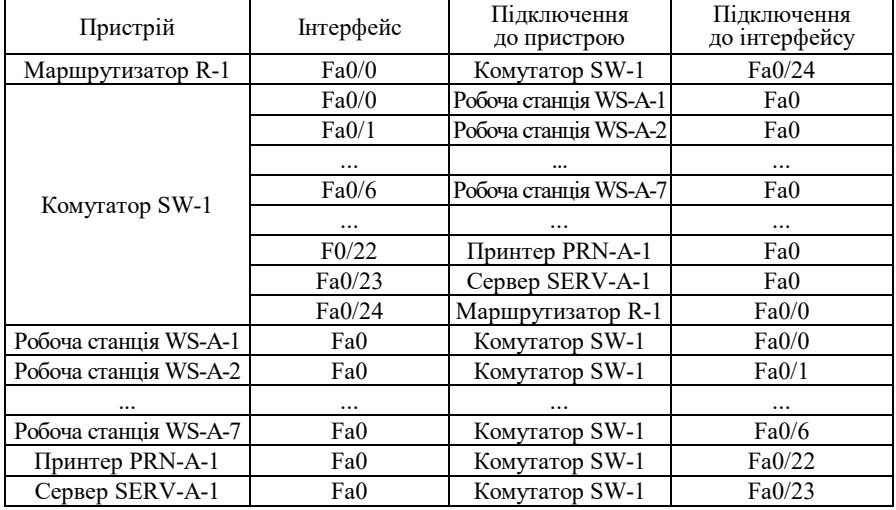

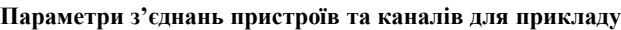

Загальна кількість ІР-адрес, які передбачається використовувати у мережі становить 11. Зокрема, це 4 статичні ІР-адреси (ІР-адреси маршрутизатора, комутатора, сервера та мережного принтера) та 7 динамічних ІР-адрес (ІР-адреси робочих станцій). Як ІР-адресу мережі оберемо адресу 195.1.1.0. З метою економного використання адресного простору для даної мережі оберемо маску 255.255.255.240. За такої маски у мережі можливе використання лише 14 ІР-адрес (діапазон 195.1.1.1–195.1.1.14), що цілком задовольняє умовам прикладу.

Виконаємо узагальнений розподіл ІР-адрес за використанням для DHCP-сервера. Результати розподілу наведені у табл. 4.

Таблиня 4

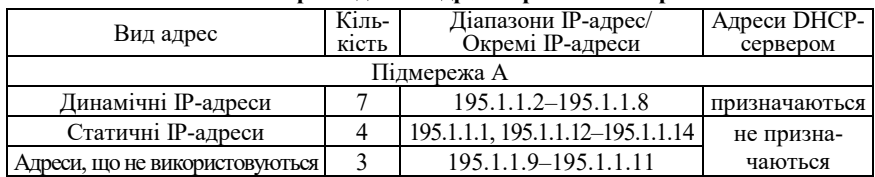

#### **Узагальнений розподіл ІР-адрес мережі за використанням**

Для налагодження параметрів адресації пристроїв використано дані табл. 5.

Таблиня 5

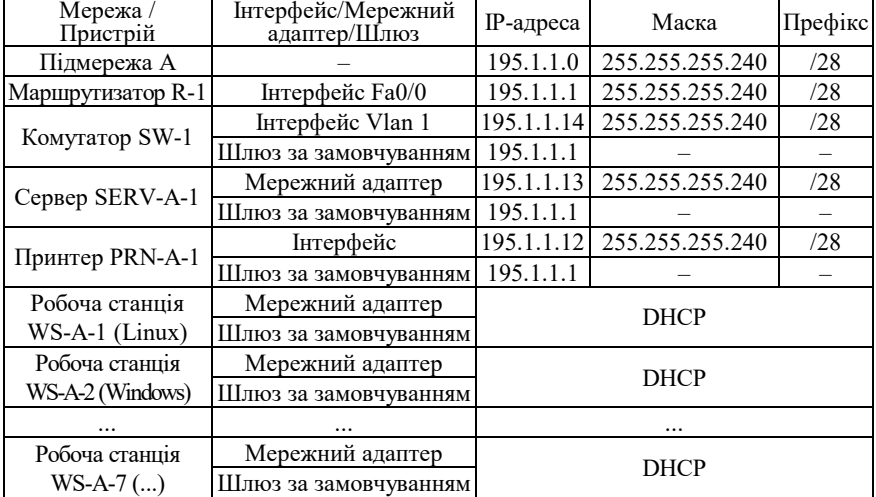

**Параметри ІР-адресації мережі**

Сценарій налагодження параметрів статичної адресації комутатора SW-1 та сценарій налагодження маршрутизатора R-1 як DHCP-сервера наведені нижче.

**… SW-1>enable SW-1(config)#interface Vlan 1 SW-1(config-if)#ip address 195.1.1.14 255.255.255.240 SW-1(config-if)#no shutdown SW-1(config-if)#exit SW-1(config)#ip default-gateway 195.1.1.1 SW-1(config)#ip name-server 196.1.1.10 SW-1(config)#ip domain-name my.net SW-1(config)#no ip domain-lookup SW-1(config)#exit SW-1# … … R-1>enable R-1#configure terminal R-1(config)#interface FastEthernet 0/0 R-1(config-if)#description LAN\_A R-1(config-if)#ip address 195.1.1.1 255.255.255.240 R-1(config-if)#no shutdown R-1(config-if)#exit R-1(config)#ip dhcp excluded-address 195.1.1.1 R-1(config)#ip dhcp excluded-address 195.1.1.9 195.1.1.14 R-1(config)#ip dhcp pool LAN\_A R-1(dhcp-config)#network 195.1.1.0 255.255.255.240 R-1(dhcp-config)#default-router 195.1.1.1 R-1(dhcp-config)#domain-name my.net R-1(dhcp-config)#dns-server 196.1.1.10 R-1(dhcp-config)#exit R-1(config)#exit R-1#**

**…**

#### *Результати виконання команд моніторингу та діагностики роботи протоколу DHCP для розглянутого прикладу*

З метою перегляду інформації про роботу протоколу DHCP на маршрутизаторі Cisco для розглянутого прикладу використано команди **show ip dhcp pool**, **show ip dhcp binding**, **show ip dhcp server statistics**. Результати роботи цих команд для маршрутизатора R-1 наведено відповідно на рис. 2–4.

```
R-1#show ip dhcp pool
Pool LAN A<sup>t</sup>:
Utilization mark (high/low) : 100 / 0
Subnet size (first/next) : 0 / 0<br>Total addresses : 14
 Total addresses \begin{array}{ccc} 1.1 \end{array}<br>Leased addresses \begin{array}{ccc} 1.1 \end{array}Leased addresses
Pending event : none
1 subnet is currently in the pool :
 Current index IP address range Leased addresses
195.1.1.5 195.1.1.1 - 195.1.1.14 3
R - 1#
```
Рис. 2. Результат виконання команди **show ip dhcp pool** на маршрутизаторі R-1

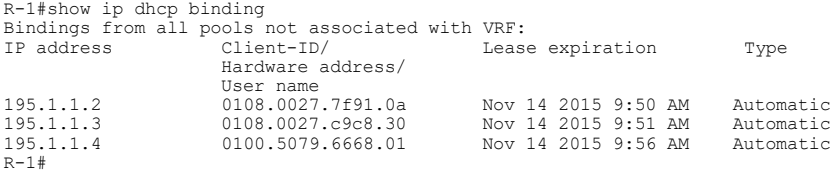

Рис. 3. Результати виконання команди **show ip dhcp binding** на маршрутизаторі R-1

```
R-1#show ip dhcp server statistics
Memory usage 24463
Address pools 1<br>Database agents 0
Database agents
Automatic bindings 3<br>Manual bindings 0
Manual bindings
Expired bindings 0
Malformed messages 0
Secure arp entries 0
Message Received
BOOTREQUEST 0<br>DHCPDISCOVER 9<br>DHCPREOUEST 10
DHCPDISCOVER 9
DHCPREQUEST 10<br>DHCPDECLINE 0
DHCPDECLINE 0<br>DHCPRELEASE 1
DHCPRELEASE 1<br>DHCPINFORM 0
DHCPINFORM 0<br>
Message Sent<br>
BOOTREPLY 0
Message
BOOTREPLY 0<br>DHCPOFFER 9
DHCPOFFER 9<br>DHCPACK 3
DHCPACK 3<br>DHCPNAK 0
DHCPNAK
R - 1#
```
Рис. 4. Результат виконання команди **showip dhcp server statistics** на маршрутизаторі R-1

З метою перегляду інформації про роботу протоколу DHCP на робочих станція WS-A-1 (Linux) та WS-A-2 (Windows) відповідно використано команди **ifconfig** та **ipconfig** з необхідними параметрами. Результати їх виконання наведено на рис. 5, 6 відповідно.

```
root@WS-A-1~$ifconfig eth0<br>eth0 Link encan:Ethern
eth0 Link encap:Ethernet HWaddr 08:00:27:7F:91:0A
 inet addr:195.1.1.2 Bcast:195.1.1.15 Mask:255.255.255.240
           inet6 addr: fe80::a00:27ff:fe7F:910a/64 Scope:Link
           UP BROADCAST RUNNING MULTICAST MTU:1500 Metric:1
           RX packets:148 errors:0 dropped:0 overruns:0 frame:0
           TX packets:20 errors:0 dropped:0 overruns:0 carrier:0
           collisions:0 txqueuelen:1000
           RX bytes:26368 (25.7 KiB) TX bytes:4014 (3.9KiB)
           Interrupt:10 Base address:0xd020
root@WS-A-1~$
```
Рис. 5. Результат виконання команди **ifconfig eth0** на робочій станції WS-A-1

```
C:\Documents and Settings\Admin>ipconfig /all
Настройка протокола IP для windows
        Имя компьтера . . . . . . . . . . WS-A-2
 Основной DNS-суффикс . . . . . . :
 Тип узла. . . . . . . . . . . . . : неизвестный
         IP-маршрутизация включена . . . . : нет
         WINS-прокси включен . . . . . . . : нет
         Порядок просмотра суффиксов DNS . : my.net
Подключениe по локальной сети – Ethernet адаптер:
         DNS-суффикс этого подключения . . : my.net
         Описание . . . . . . . . . . . . : AMD PCNET Family Ethernet Adapter (PCI)
         Физичесний адрес. . . . . . . . . : 08-00-27-С9-С8-30
         DHCP включен. . . . . . . . . . . : да
 Автонастройка включена . . . . . : да
 IP- адрес . . . . . . . . . . . . : 195.1.1.3
         Маска подсети . . . . . . . . . . : 255.255.255.240
         Основной шлюз . . . . . . . . . . : 195.1.1.1
         DHCP-сервер . . . . . . . . . . . : 195.1.1.1
         DNS-серверы . . . . . . . . . . . : 196.1.1.10
         Аренда получена . . . . . . . . . : 14 ноября 2015 г. 9:50:46
         Аренда истекает . . . . . . . . . : 15 ноября 2015 г. 9:50:46
C:\Documents and Settings\Admin>
```
Рис. 6. Результат виконання команди **ipconfig /all** на робочій станції WS-A-2

Для дослідження поведінки DHCP-сервера при виявлені конфліктів змодельовано ситуацію, коли одній із робочих станцій (WS\_С) параметри ІР-адресації призначено статично. Сервером виявлено конфлікт адрес та виведено системне повідомлення-попередження. Для виведення детальної інформації про конфлікт використано команду **show ip dhcp conflict**. Результат виконання даної команди наведено на рис. 7.

```
R-1#show ip dhcp conflict
IP address Detection method Detection time VRF<br>195.1.1.2 Ping Nov 14 2015 10:50 AM
                                          Nov 14 2015 10:50 AM
R - 1#
```
Рис. 7. Результат виконання команди **show ip dhcp conflict** на маршрутизаторі R-1

#### **Завдання на лабораторну роботу**

1. У середовищі програмного симулятора/емулятора створити проект мережі (рис. 8). При побудові звернути увагу на вибір моделей мережних пристроїв, мережних модулів та адаптерів, а також мережних з'єднань. Різновиди технологій Ethernet для підмереж A, B, С обираються довільно. Кожну з підключених локальних мереж A та B показати за допомогою комутаторів та точок доступу. Для вибору кількості серверів, комутаторів, точок доступу скористатися даними табл. 6. Кількість підключених робочих станцій та мережних принтерів для кожної мережі – довільна, але не менше 2-х пристроїв одного типу на один комутатор або одну точку доступу. Для побудованої мережі заповнити описову таблицю, яка аналогічна табл. 3.

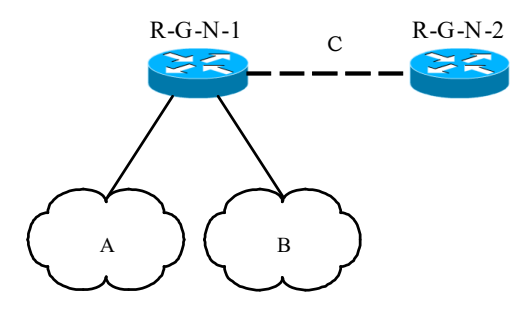

Рис. 8. Проект мережі

2. Розробити узагальнену схему адресації пристроїв мережі. Для цього скористатися даними табл. 6, 7. При виконанні розрахунків звернути увагу на те, що динамічне призначення параметрів IPадресації буде застосовуватися на робочих станціях мереж А та В та інтерфейсі маршрутизатора R\_G-N-2, через яких здійснено підключення до маршрутизатора R\_G-N-1. На всіх інтерфейсах маршрутизатора R\_G-N-1, комутаторах, точках доступу, серверах та мережних принтерах параметри IP-адресації зазначаються статично. Результати навести у вигляді таблиці, яка аналогічна табл. 4.

3. З врахуванням даних п. 3. провести розподіл ІР-адрес. Дані розподілу навести у вигляді таблиці, яка аналогічна табл. 5.

Таблиця 6

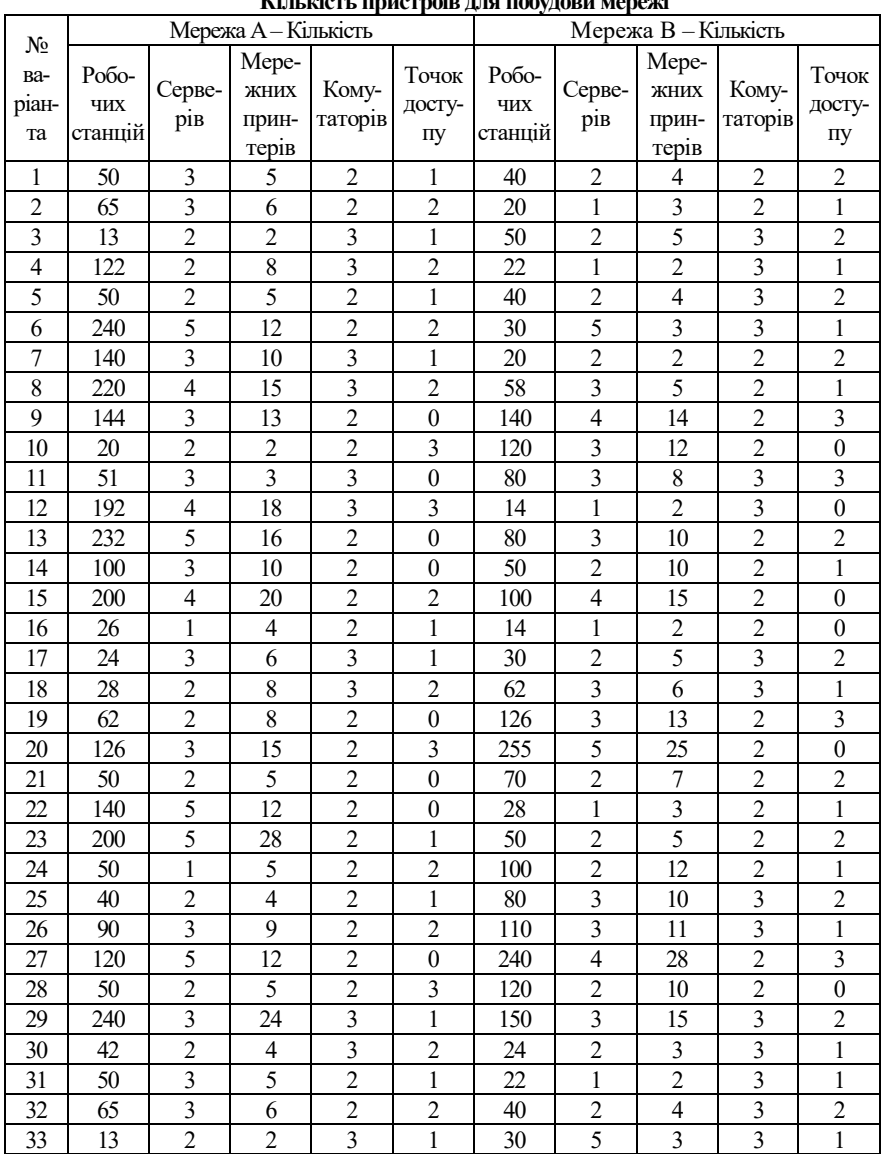

**Кількість пристроїв для побудовимережі**

### Таблиця 7

**ІР-адреси підмережта параметри налагодження DHCP-пулів**

|                | IP-адреси мереж |           |              | Перевірочний            |          | Час оренди       |                |                  |
|----------------|-----------------|-----------|--------------|-------------------------|----------|------------------|----------------|------------------|
| $N_2$          |                 |           |              | інтервал                |          |                  |                |                  |
| $3/\Pi$        | Мережа А        | Мережа В  | Мережа С     | Кількість               | Таймаут, | Дні              | Годи-          | Хви-             |
|                |                 |           |              | спроб                   | MC       |                  | НИ             | ЛИНИ             |
| $\mathbf{1}$   | 191.G.N.0       | 192.G.N.0 | 193.G.N.N/30 | 3                       | 350      | $\mathbf{0}$     | 6              | 30               |
| $\overline{2}$ | 192.G.N.0       | 193.G.N.0 | 194.G.N.N/30 | $\overline{4}$<br>5     | 450      | $\boldsymbol{0}$ | $\overline{8}$ | 30               |
| 3              | 193.G.N.0       | 194.G.N.0 | 195.G.N.N/30 |                         | 550      | $\theta$         | 10             | 30               |
| $\overline{4}$ | 194.G.N.0       | 195.G.N.0 | 196.G.N.N/30 | $\overline{5}$          | 550      | $\boldsymbol{0}$ | 12             | 30               |
| $\overline{5}$ | 195.G.N.0       | 196.G.N.0 | 197.G.N.N/30 | $\overline{4}$          | 450      | $\boldsymbol{0}$ | 14             | 30               |
| 6              | 196.G.N.0       | 197.G.N.0 | 198.G.N.N/30 | $\overline{\mathbf{3}}$ | 600      | $\mathbf{0}$     | 16             | 30               |
| $\overline{7}$ | 197.G.N.0       | 198.G.N.0 | 199.G.N.N/30 | $\overline{3}$          | 600      | $\mathbf{0}$     | 6              | 30               |
| 8              | 198.G.N.0       | 199.G.N.0 | 200.G.N.N/30 | $\overline{5}$          | 550      | $\boldsymbol{0}$ | 12             | 30               |
| 9              | 199.G.N.0       | 200.G.N.0 | 201.G.N.N/30 | $\overline{\mathbf{4}}$ | 450      | $\boldsymbol{0}$ | 16             | 30               |
| 10             | 200.G.N.0       | 201.G.N.0 | 202.G.N.N/30 | $\overline{4}$          | 450      | $\boldsymbol{0}$ | 18             | 30               |
| 11             | 201.G.N.0       | 202.G.N.0 | 203.G.N.N/30 | $\overline{5}$          | 550      | $\mathbf{1}$     | $\overline{4}$ | $\overline{0}$   |
| 12             | 202.G.N.0       | 203.G.N.0 | 204.G.N.N/30 | $\overline{3}$          | 350      | 1                | 8              | $\mathbf{0}$     |
| 13             | 203.G.N.0       | 204.G.N.0 | 205.G.N.N/30 | $\overline{3}$          | 350      | $\mathbf{1}$     | 12             | $\boldsymbol{0}$ |
| 14             | 204.G.N.0       | 205.G.N.0 | 206.G.N.N/30 | $\overline{3}$          | 600      | $\mathbf{1}$     | 16             | $\mathbf{0}$     |
| 15             | 205.G.N.0       | 206.G.N.0 | 207.G.N.N/30 | $\overline{4}$          | 600      | $\mathbf{1}$     | 20             | $\mathbf{0}$     |
| 16             | 206.G.N.0       | 207.G.N.0 | 208.G.N.N/30 | $\overline{4}$          | 700      | 1                | 20             | 30               |
| 17             | 207.G.N.0       | 208.G.N.0 | 209.G.N.N/30 | 5                       | 700      | 1                | 16             | 30               |
| 18             | 208.G.N.0       | 209.G.N.0 | 210.G.N.N/30 | 5                       | 450      | 1                | 12             | 30               |
| 19             | 209.G.N.0       | 210.G.N.0 | 211.G.N.N/30 | 5                       | 350      | 1                | 8              | 30               |
| 20             | 210.G.N.0       | 211.G.N.0 | 212.G.N.N/30 | 5                       | 550      | 1                | $\overline{4}$ | 30               |
| 21             | 211.G.N.0       | 212.G.N.0 | 213.G.N.N/30 | $\overline{4}$          | 450      | $\boldsymbol{0}$ | $\overline{4}$ | $\boldsymbol{0}$ |
| 22             | 212.G.N.0       | 213.G.N.0 | 214.G.N.N/30 | $\overline{4}$          | 350      | $\boldsymbol{0}$ | 8              | $\overline{0}$   |
| 23             | 213.G.N.0       | 214.G.N.0 | 215.G.N.N/30 | $\overline{\mathbf{3}}$ | 600      | $\mathbf{0}$     | 12             | $\overline{0}$   |
| 24             | 214.G.N.0       | 215.G.N.0 | 216.G.N.N/30 | $\overline{3}$          | 650      | $\theta$         | 16             | $\mathbf{0}$     |
| 25             | 215.G.N.0       | 216.G.N.0 | 217.G.N.N/30 | $\overline{\mathbf{3}}$ | 250      | $\theta$         | 20             | $\mathbf{0}$     |
| 26             | 216.G.N.0       | 217.G.N.0 | 218.G.N.N/30 | $\overline{4}$          | 350      | $\mathbf{0}$     | 20             | $\boldsymbol{0}$ |
| 27             | 217.G.N.0       | 218.G.N.0 | 219.G.N.N/30 | $\overline{4}$          | 450      | $\theta$         | 16             | $\overline{0}$   |
| 28             | 218.G.N.0       | 219.G.N.0 | 220.G.N.N/30 | $\overline{3}$          | 350      | $\mathbf{0}$     | 12             | $\overline{0}$   |
| 29             | 219.G.N.0       | 220.G.N.0 | 221.G.N.N/30 | $\overline{5}$          | 550      | $\mathbf{0}$     | $\,8\,$        | $\mathbf{0}$     |
| 30             | 220.G.N.0       | 221.G.N.0 | 222.G.N.N/30 | $\overline{5}$          | 600      | $\mathbf{0}$     | $\overline{4}$ | $\boldsymbol{0}$ |
| 31             | 221.G.N.0       | 222.G.N.0 | 223.G.N.0    | $\overline{\mathbf{3}}$ | 350      | $\boldsymbol{0}$ | 6              | 30               |
| 32             | 222.G.N.0       | 223.G.N.0 | 191.G.N.0    | $\overline{4}$          | 450      | $\mathbf{0}$     | 8              | 30               |
| 33             | 223.G.N.0       | 191.G.N.0 | 192.G.N.0    | $\overline{5}$          | 550      | $\boldsymbol{0}$ | 10             | 30               |

4. Провести базове налагодження пристроїв, інтерфейсів та каналів зв'язку побудованої мережі. При налагодженні пристроїв безпровідних сегментів локальної мережі A використовувати унікальні ідентифікатори (SSID) вигляду SSID-A-G-N-X, локальної мережі B – вигляду SSID-B-G-N-X. Для пристроїв мережі, що використовують статичне призначення, виконати налагодження параметрів ІРадресації відповідно до даних, які отримані у п. 2, 3. Перевірити наявність зв'язку між сусідніми парами пристроїв.

5. Провести налагодження функціонування DHCP-сервера на маршрутизаторі R-G-N-1 з урахуванням даних розрахунку п. 2, 3 та даних табл. 7. Налагодження перевірочного інтервалу та часу оренди виконати за можливості (якщо відповідні команди підтримуються симулятором/емулятором).

6. Провести налагодження функціонування маршрутизатора R-G-N-2 та робочих станцій як DHCP-клієнтів.

7. Дослідити особливості отримання службової та діагностичної інформації протоколу DHCP за допомогою відповідних команд.

8. Дослідити процеси передачі даних між DHCP-клієнтами та DHCPсервером. У разі появи конфліктів визначити та усунути їх джерела.

#### **Контрольні питання**

1. Наведіть перелік параметрів IP-адресації вузла.

2. Технології та протоколи динамічного призначення параметрів IPалресації.

3. Технологія APIPA.

4. Загальна характеристика протоколу DHCP.

- 5. Ролі пристроїв у протоколі DHCP.
- 6. Наведіть характеристики протоколу DHCP стосовномоделі OSI та стеку TCP/IP.

7. Наведіть основні параметри адресації, які надаються мережному вузлу за протоколом DHCP.

8. Наведіть перелік та призначення способів призначення параметрів IPадресації у протоколі DHCP.

9. Наведіть перелік та призначення основних повідомлень протоколу DHCP.

10. Які механізми (елементи) захисту мережі може надати протокол DHCP?

11. Наведіть перелік та призначення основних команд для налагодження DHCP-сервера на маршрутизаторі Cisco при умові динамічного призначення адрес.

12. Наведіть перелік та призначення основних команд для налагодження DHCP-сервера на маршрутизаторі Cisco при умові статичного призначення адрес.

13. Наведіть перелік та призначення основних команд моніторингу роботи протоколу DHCP на маршрутизаторі Cisco.

14. Застосування протоколу DHCP у сучасних мережних ОС.

15. Діагностика та керування процесом роботи DHCP-клієнта в ОС Windows та ОС Unix/Linux.